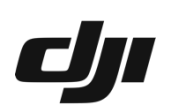

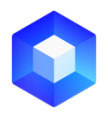

## **DJI Terra Reconstruction Error and Operation Suggestions (Frequent updates are available)**

In case of an error, there are three ways to troubleshoot errors by yourself:

- 1. Perform operations based on the instructions prompted in the dialog box (applicable to v3.5.0 and later versions).
- 2. Click the Export Log button on the pop-up dialog box (applicable to v3.5.0 and later versions) to export the error log of the mission to the selected folder (file name of the error log: mission name\_error.log). Search the keyword [exit with] and the number after the keyword is the error code. Perform operations provided in the following table based on error codes.
- 3. Find time log of the mission, search the keyword [runPicMapGen exit], and the number after the keyword is the error code. Perform operations provided in the following table based on error codes. The log can be obtained in the following ways:
	- (1) Open storage path: C:\Users\<Computer User Name>\AppData\Roaming\DJI Terra\log
	- (2) Run DJI Terra and open the log storage path via the shortcut Ctrl+Alt+L.

If the issue persists after using the above three methods, contact **DJI Support**.

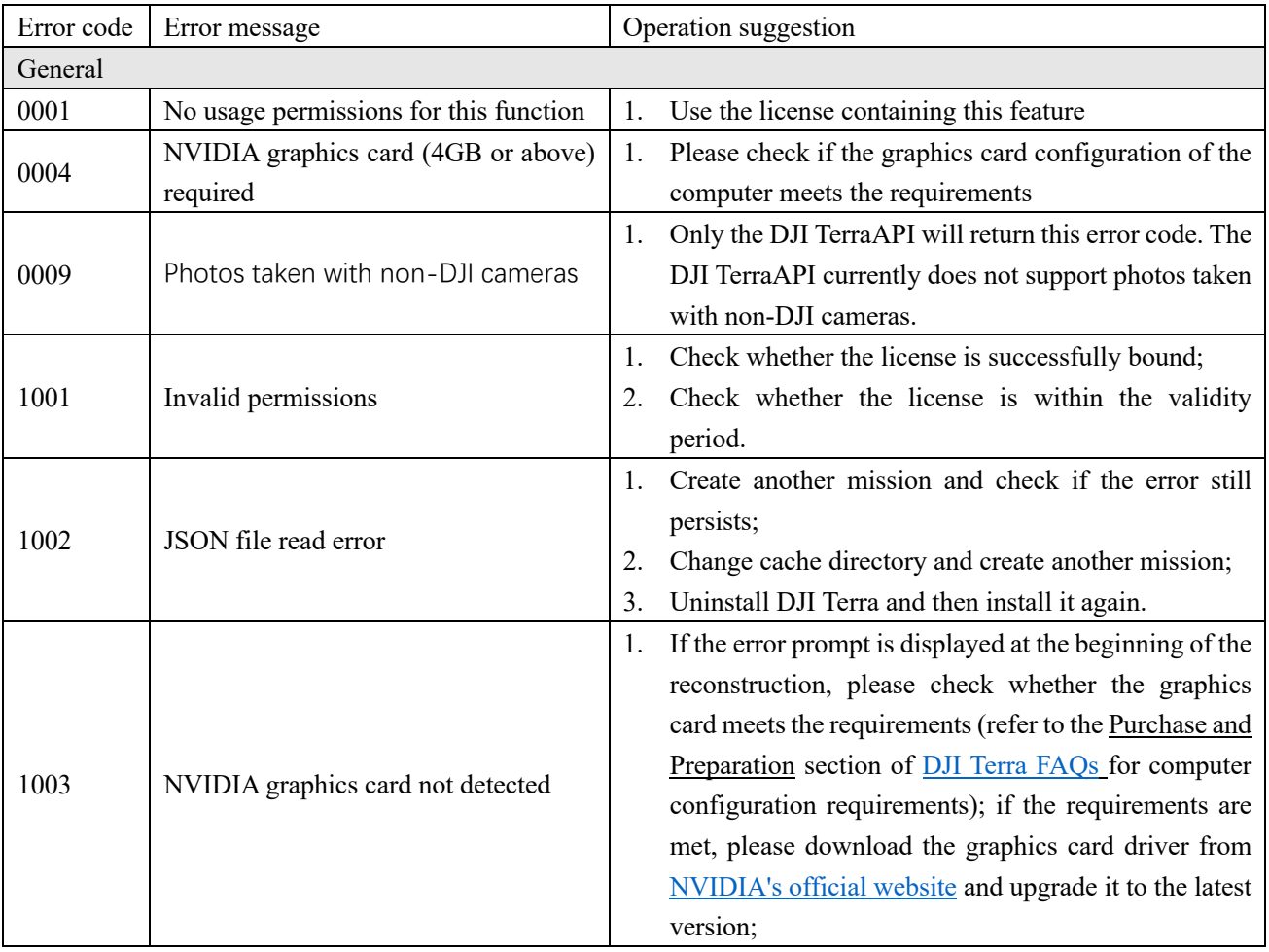

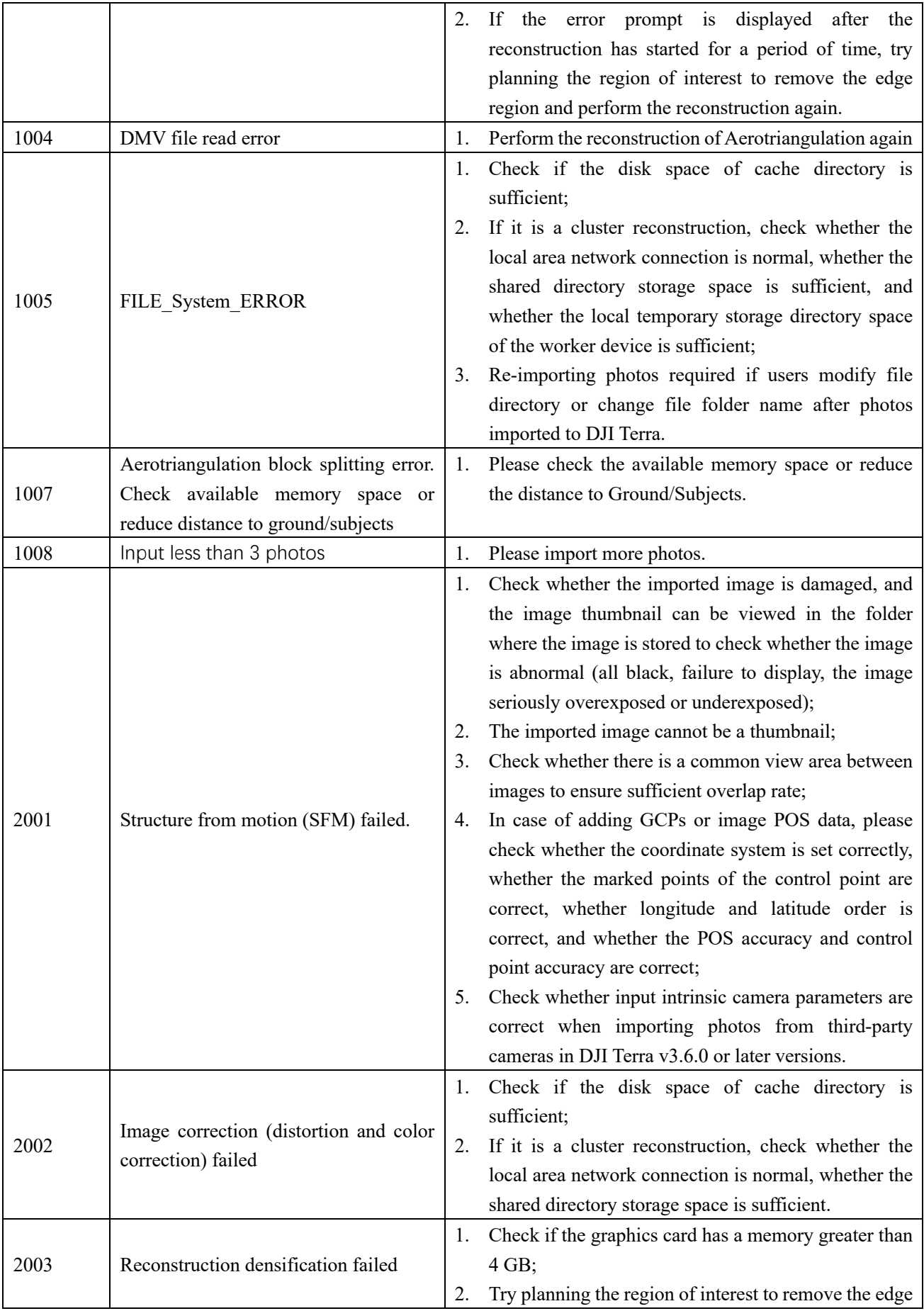

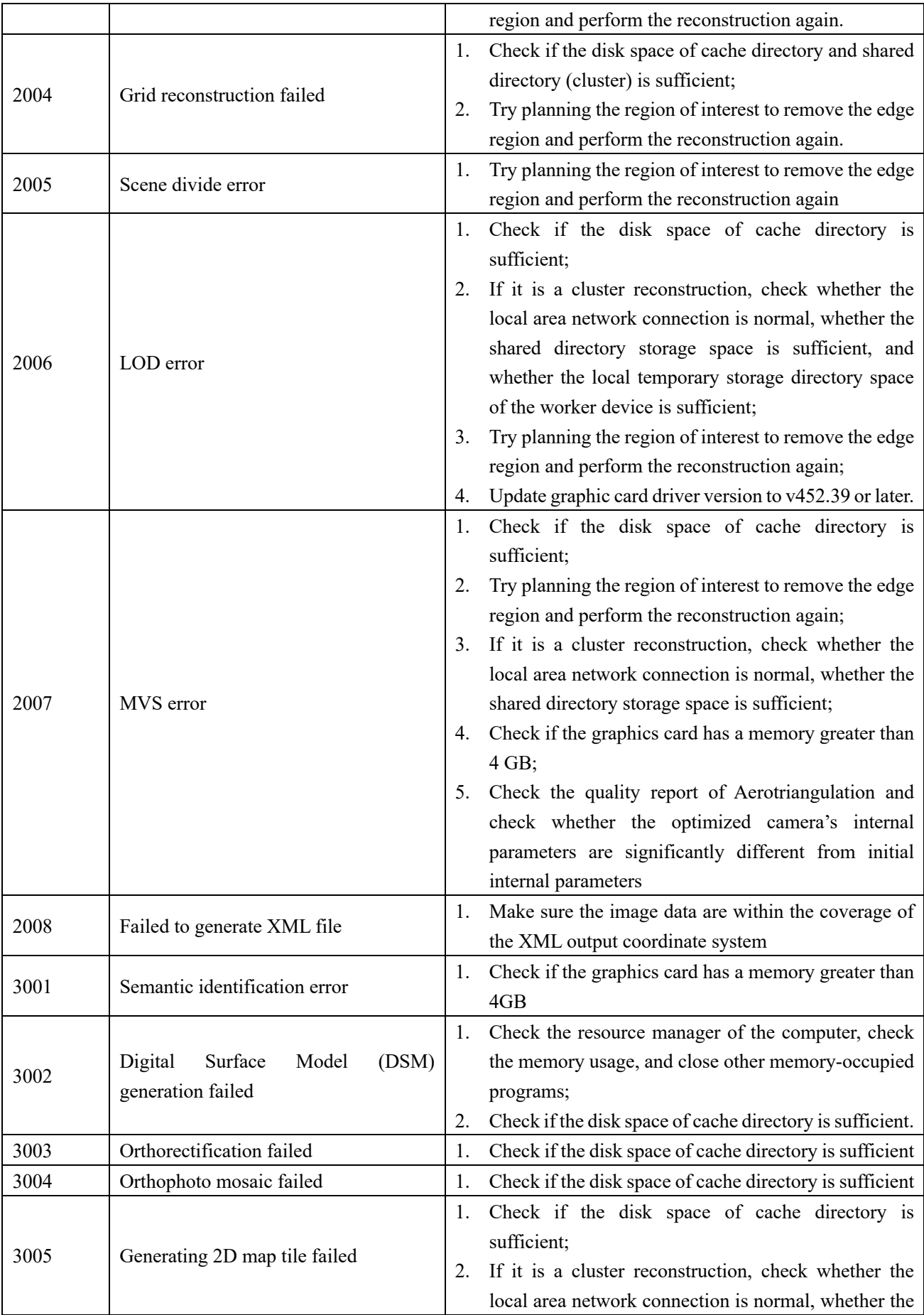

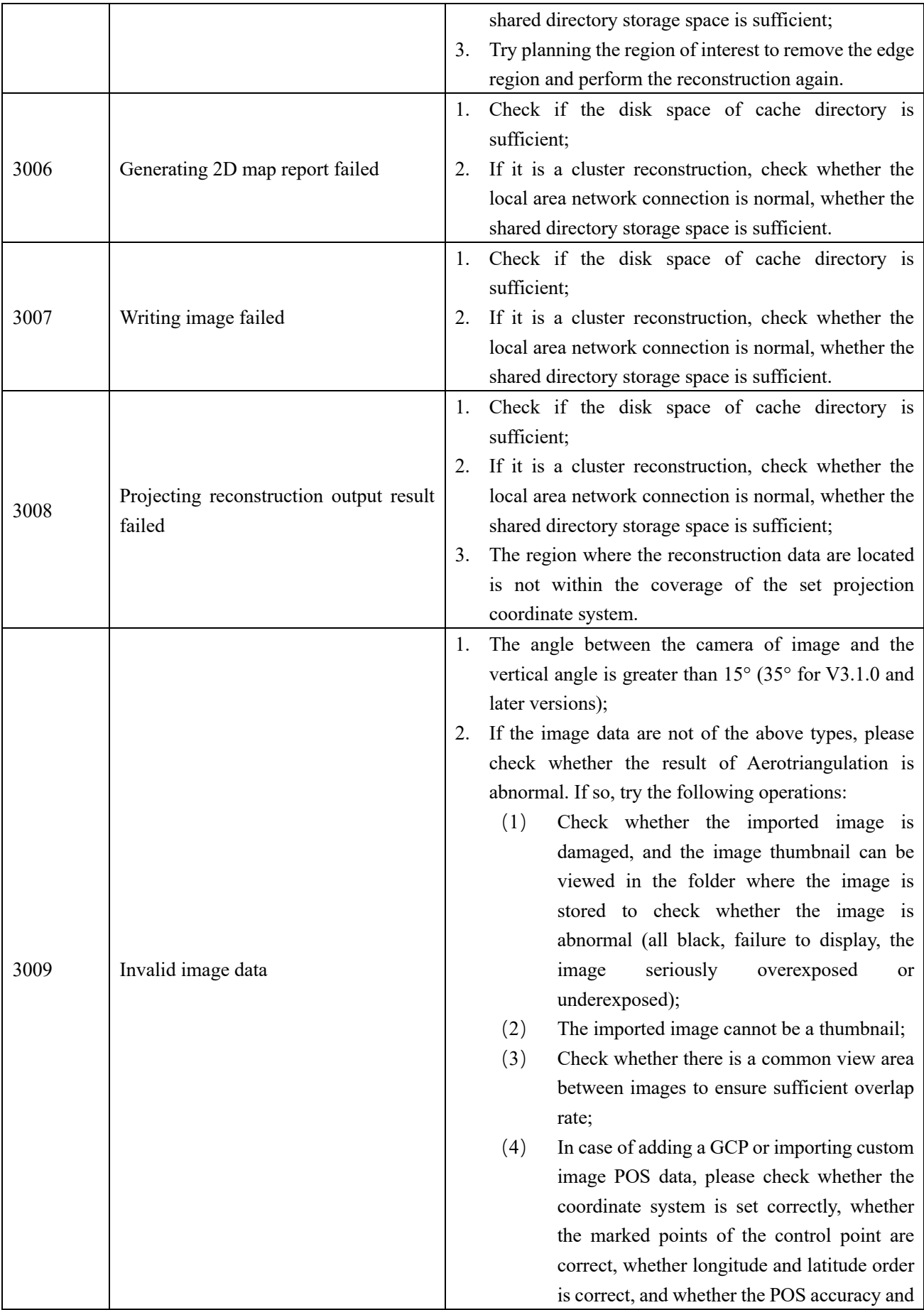

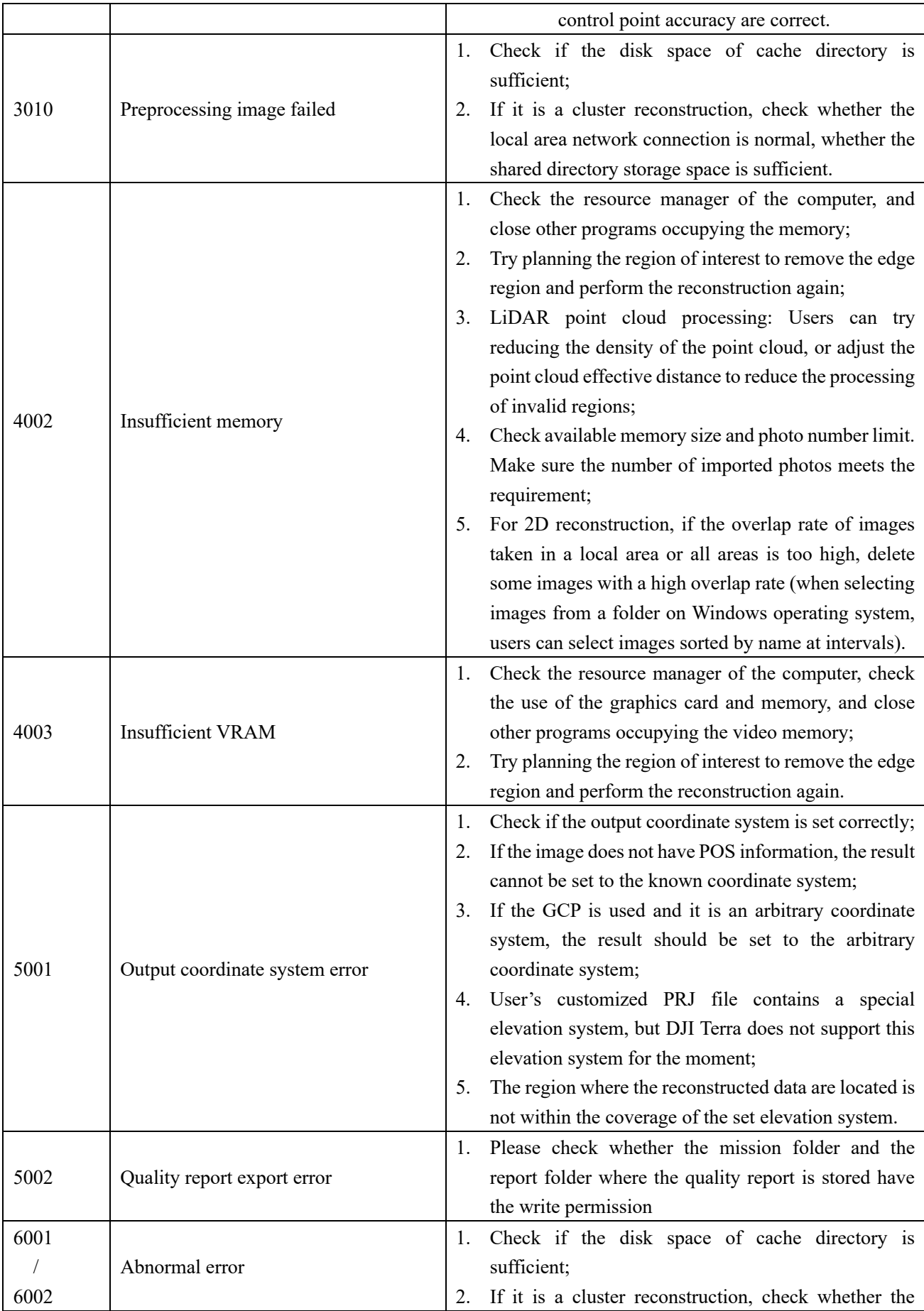

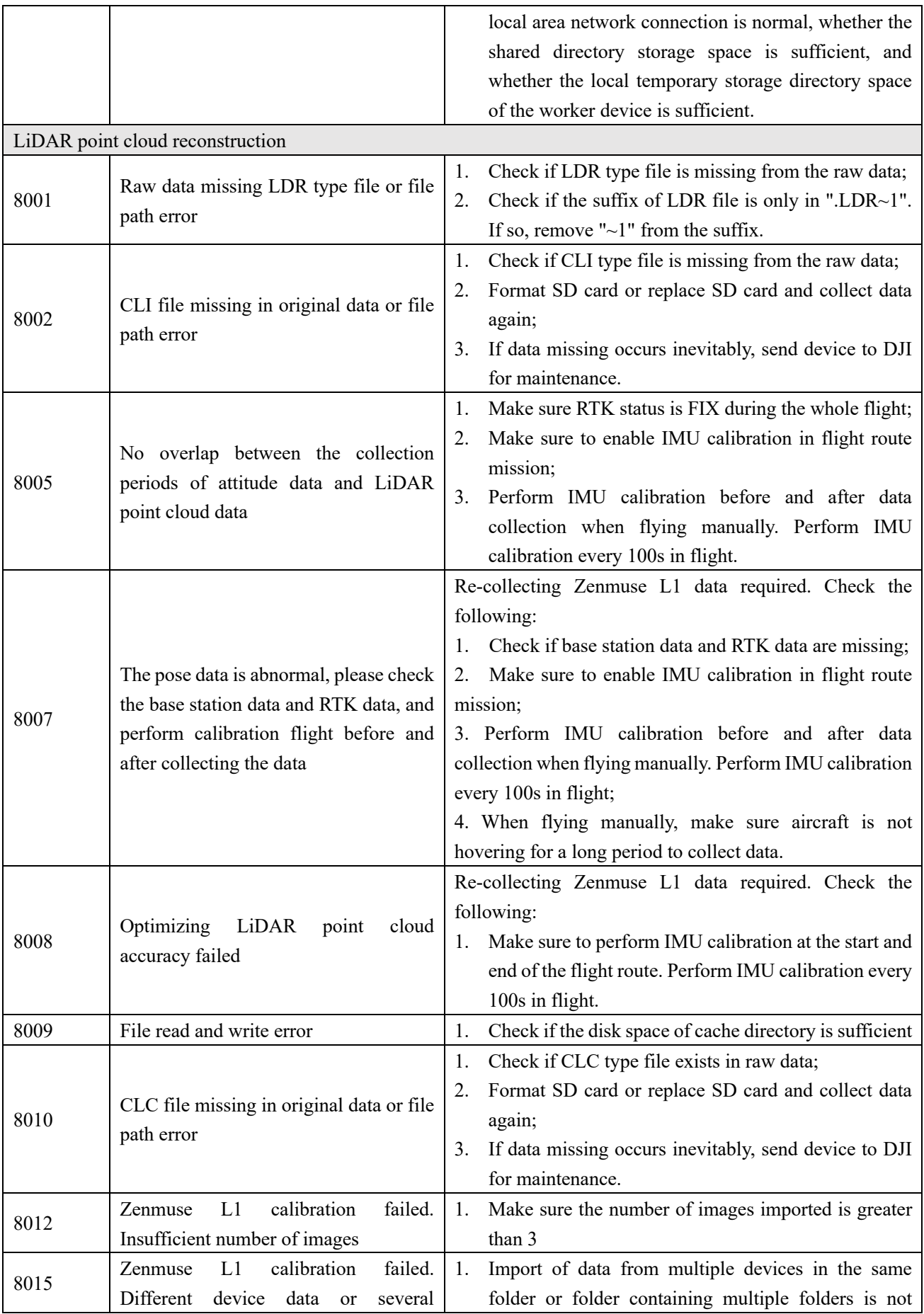

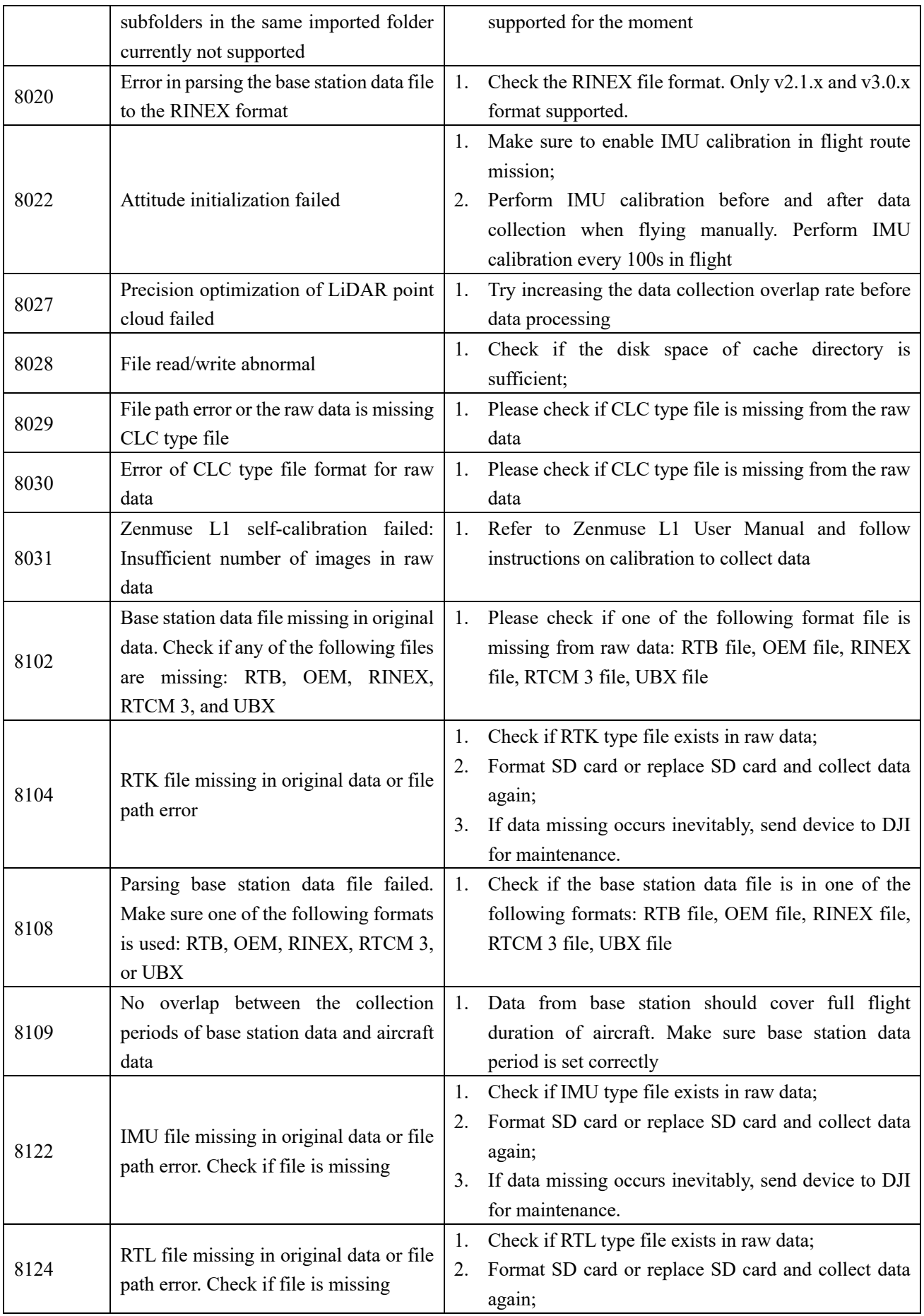

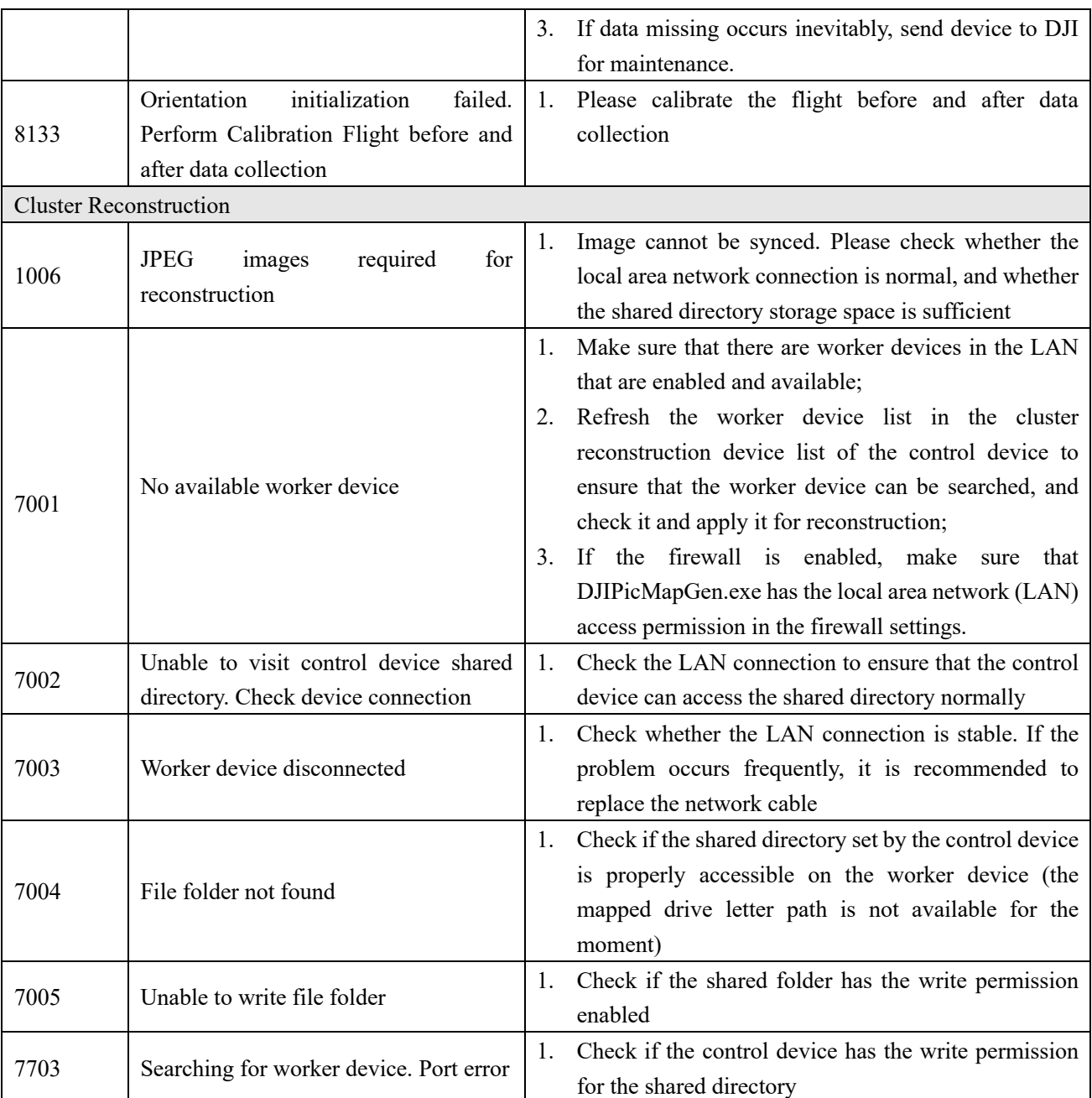